## **Unilever Consumer Care Limited's Virtual AGM System Manual**

Online AGM & e-voting system with this simple step for Shareholder:

Supported Browser: Latest version of

Google Chrome , Microsoft Edge , Opera , Safari , Mozilla Firefox Supported Device: Laptop, Desktop, Tab, Mobile (android/iPhone)

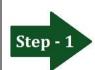

Log in to the link-

## https://unilevercl.bdvirtualagm.com

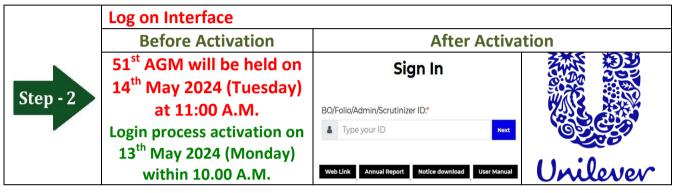

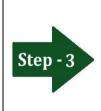

## Login screen:

- a) Type **16** digit **BO** number or **Folio** number\*
- b) Click **Next** button then
- c) Type Share Number (as on record date)\*
- d) Click Login button

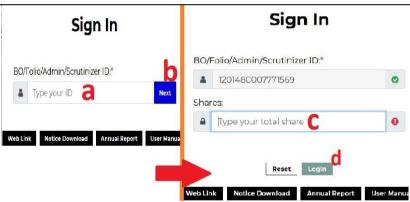

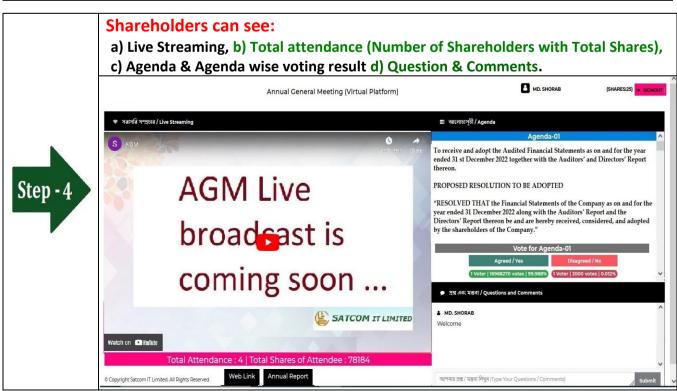

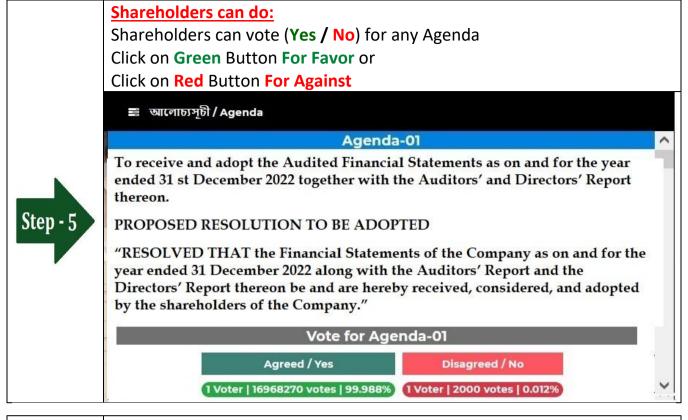

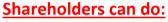

Shareholder can submit Question or Comments.

**Type** your Question or Comments (English or Bangla) then click **Submit** Button.

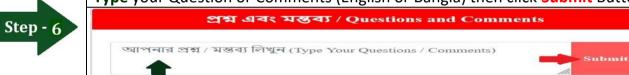

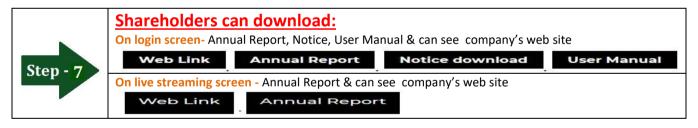

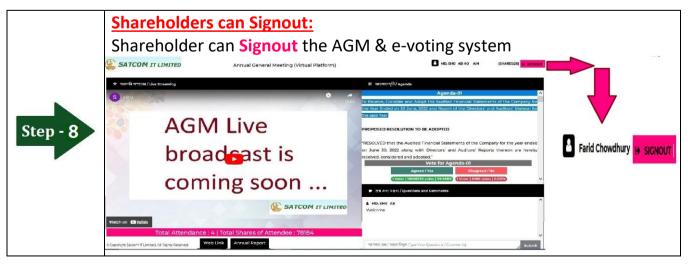